### **ПРАВИЛА ЗАПИСИ ФОРМАТИРОВАННОГО ТЕКСТА**

Заполнение атрибутов класса «текст» (см. разд. 2.2.2.1) и текстовых полей файлов легенд (см. разд. 2.2.1) производится в кодировке Windows (ANSI). Для передачи отсутствующих в коде символов и изменения стиля (курсив, жирные символы и т. п.) применяется форматирование текста с использованием специальных управляющих символов (см. ниже).

При записи форматированного текста необходимо руководствоваться следующими правилами.

Исходный текст посимвольно считывается слева направо.

Строго соблюдается регистр символов (строчные, заглавные).

Элементы форматированного текста: изменение стиля (курсив, жирный), греческие и специальные символы, позиционирование (надстрочный, подстрочный индекс) указываются с помощью управляющих символов (см. табл. 1). При выводе форматированного текста на экран (или на принтер) управляющие символы не воспроизводятся. Для вывода управляющего символа необходимо воспользоваться комбинацией из символа / и управляющего символа.

Русский текст вводится в кодировке Windows.

Таблица 1

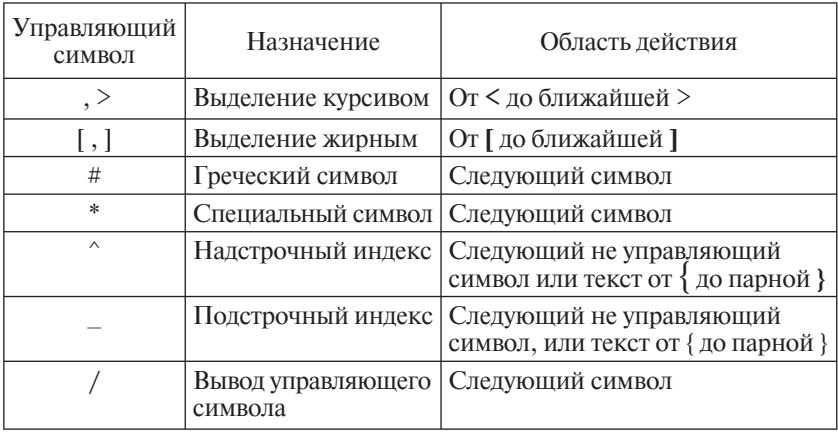

**Управляющие символы**

### Изменение стиля

Курсивом выделяется весь текст от открывающей скобки < до закрывающей >.

Жирным выделяется весь текст от открывающей скобки [ до закрывающей ].

## Ввод греческих и специальных символов

При вводе греческих и специальных символов используется следующая комбинация: управляющий символ плюс табличный символ. Таблицы символов приведены в табл. 2 и 3.

#### Таблина 2

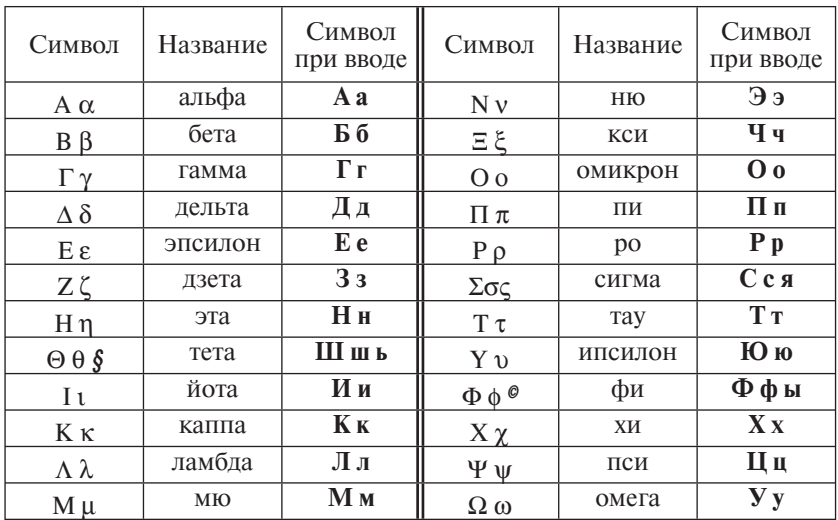

#### Греческие символы (управляющий символ #)

Таблица 3

## Специальные символы (управляющий символ \*)

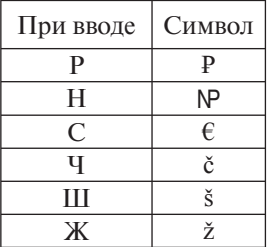

# Позиционирование текста

Позиционирование осуществляется при помощи управляющих символов (подстрочный индекс) и ^ (надстрочный индекс). Подстрочный или надстрочный индекс может состоять либо из одного символа, либо из текста, заключенного в скоб- $KH\{.\}.$ 

Примеры представления форматированного текста приведены в табл. 4.

Таблина 4

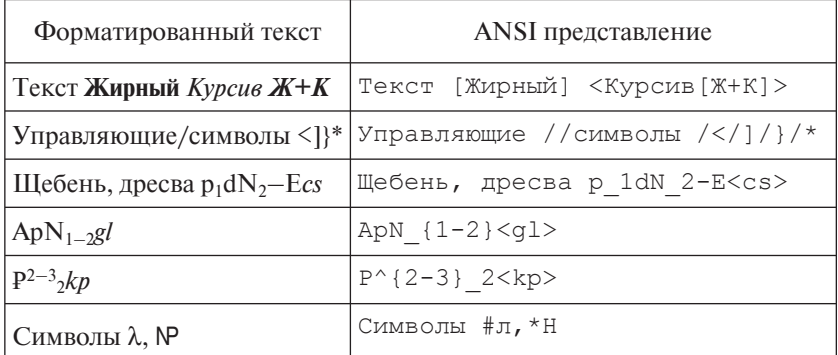

# Примеры представления форматированного текста